# **Evtsys**

## **Installation**

Once you have [téléchargé the archive](https://code.google.com/archive/p/eventlog-to-syslog/downloads):

- unzip "evtsys.exe" into c:\windows\system32
- in the CLI, enter the system32 directory

#### [copy](https://wiki.esia-sa.com/_export/code/en/syslog/syslog_evtsys?codeblock=0)

**cd** windows/system32

• install evtsys using the following command :

[copy](https://wiki.esia-sa.com/_export/code/en/syslog/syslog_evtsys?codeblock=1)

evtsys  $-i$  -h  $x.x.x.x$  -f local  $0$  -t server  $1 - 1 = 0$ 

- **-i**for installation
- **-h**host
- **-f**sends messages in the local0 category, for example
- **-l**verbosity level, specify 2 to return only errors

## **Start the service**

#### [batch](https://wiki.esia-sa.com/_export/code/en/syslog/syslog_evtsys?codeblock=2)

net start evtsys

#### **Documentation**

```
Usage: evtsys -i|-u|-d [-h host[;host2;...]] [-f facility] [-p port]
[-t tag] [-s minutes] [-q bool] [-l level] [-n] [-a]
-i Install service
-u Uninstall service
-d Debug: run as console program
-a Use our IP address (or fqdn) in the syslog message
```
-h host Name of log host(s), separated by a ';' -f facility -f facility Facility level of syslog message -l level Minimum level to send to syslog.\n", stderr); 0=All/Verbose, 1=Critical, 2=Error, 3=Warning, 4=Info -n (\*\*Win9x/Server 2003 Only\*\*) Include only those events specified in the config file. -t tag Include tag as program field in syslog message -p port Port number of syslogd -q bool Query the Dhcp server to obtain the syslog/port to log to  $(0/1 = \text{disable/enable})$ -s minutes Optional interval between status messages. 0 = Disabled Default port: 514 Default facility: daemon Default status interval: 0 Host (-h) required if installing

From: <https://wiki.esia-sa.com/>- **Esia Wiki**

Permanent link: **[https://wiki.esia-sa.com/en/syslog/syslog\\_evtsys](https://wiki.esia-sa.com/en/syslog/syslog_evtsys)**

Last update: **2023/11/09 18:07**

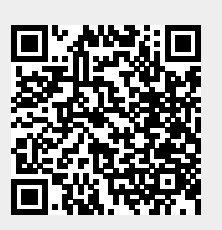